**Ogge�o:** PON PER LA SCUOLA ' AVVISO 9707 INSERIMENTO CODICE CUP **Mi�ente:** noreply@istruzione.it **Data:** 01/06/2021, 19:10 **A:** soic814008@istruzione.it

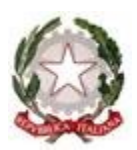

Con riferimento all'avviso pubblico prot. n. 9707 del 27 aprile 2021 "Apprendimento e socialità", si rappresenta che la modifica normativa intervenuta con l'art. 41 del decreto-legge 16 luglio 2020, n. 76, convertito, con modificazioni, dalla legge 11 se�embre 2020, n. 120, ha previsto che tu� "*gli a� amministra�vi che dispongono il finanziamento pubblico o autorizzano l'esecuzione di proge� di inves�mento pubblico, sono nulli in assenza dei corrisponden� codici unici di proge�o*" (CUP). Si invitano, pertanto, le is�tuzioni scolas�che in indirizzo a generare i codici CUP per i progetti candidati (uno per ogni sotto-azione richiesta: per le scuole 10.1.1 e/o 10.2.2, per i CPIA 10.3.1) già prima delle autorizzazioni e ad inserirli sul sistema informativo SIF entro il 3 giugno 2021 per consentire l'efficacia delle stesse autorizzazioni.

## Procedura di generazione del CUP e inserimento in "Gestione finanziaria" SIF2020.

Per ogni progetto inserito in candidatura, la richiesta del CUP deve essere effettuata tramite l'applicazione CUPWEB inserendo l'utenza di accesso (username e password).

Nel caso in cui non si disponga di tale utenza è necessario procedere con la relativa richiesta attraverso il link htt[p://cupweb.tesoro.it/CUPWeb/](https://clicktime.symantec.com/3XU1WgFbK8KxJtiZqZMZVMW7Vc?u=http%3A%2F%2Fcupweb.tesoro.it%2FCUPWeb%2F) selezionando la funzione "Richiedi Utenza".

È disponibile il servizio Help-Desk CUP al numero verde 800961966 e all'indirizzo mail [cup.helpdesk@tesoro.it.](mailto:cup.helpdesk@tesoro.it)

Una volta generato il CUP, si dovrà provvedere all'inserimento di detto codice nella piattaforma finanziaria SIDI "Sistema Informativo fondi (SIF2020)".

L'inserimento del CUP deve essere effettuato dal DS/DSGA per le scuole statali e i CPIA, dal Coordinatore/DSGA per le scuole paritarie non commerciali secondo i seguenti passaggi:

- dalla pagina htt[p://www.istruzione.it/pon/](https://clicktime.symantec.com/38CBdudkAD7eQ5E4tBixSrt7Vc?u=http%3A%2F%2Fwww.istruzione.it%2Fpon%2F) accedere alla "Gestione Finanziaria" (presente nel Menu "Accesso ai Servizi");
- inserire le credenziali dell'utenza specifica SIDI e dal Menu "Applicazione SIDI" accedere all'area "Ges�one Finanziario-Contabile" e quindi all'applicazione "Sistema Informativo Fondi (SIF) 2020";
- dal "Menu Funzioni" (in alto a sinistra) selezionare la voce "Fascicolo di Attuazione" e, al suo interno, la voce "Gestione CUP";
- effettuare la ricerca inserendo come parametri "Anno" e "Avviso". Per ogni candidatura il sistema presenterà l'elenco dei progetti (sotto-azione) con il relativo importo richiesto
- accanto ad ogni progetto (sotto-azione) sarà disponibile il tasto "Associazione CUP" nel campo "Azioni" che consentirà la sua registrazione. Il sistema verifica che il codice CUP sia valido e attivo (non sono validi CUP provvisori o in stato revocato).

Nel caso di problematiche per l'invio è possibile scrivere alla casella di posta [pon2020.assistenza.utenza@istruzione.it](mailto:pon2020.assistenza.utenza@istruzione.it) oppure contattare il numero 080.9267635

Si ringrazia per la consueta collaborazione.